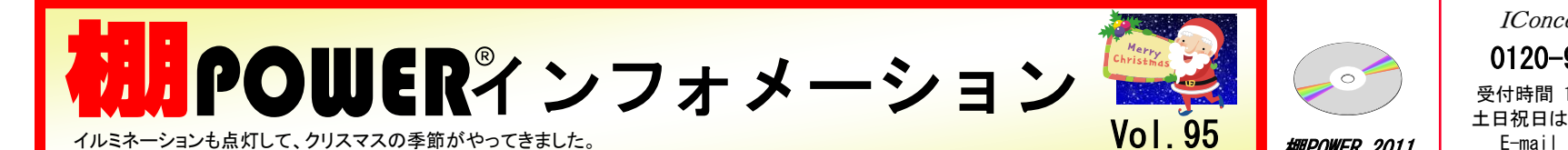

2011年もあとわずか。 年内にやり残していることがないか整理をして、新しい年を迎えたいですね。

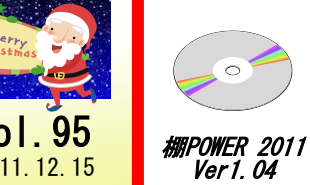

#### $IConcent^*$   $\#$  $\#$  $\rightarrow$   $\star$   $\rightarrow$   $\sim$   $\sim$ 0120-987-571 (通話料無料) 受付時間 10:00~12:00, 13:00~17:00 土日祝日はお休みをいただいております E-mail iccenter@iconcept.co.jp  $2011.12.15$  **http://www.iconcept.co.jp/**

# 星取表の出力と棚割モデル割付についてのご紹介と年末年始の営業日のお知らせ

### 星取表の出力

星取表では出力基準を変更することで、棚割モデルごとの商品採用状況の一覧出力や、店舗別も しくは企業別の商品採用状況の一覧出力ができます。

従来の棚POWERでは、「星取表」で店舗や企業単位の商品取り扱い状況を出力し、「モデル 分析」で棚割モデル単位の商品取り扱い状況を出力していました。棚POWER 2011では、 これら二つの機能を「星取表」に統合しました。新たな「星取表」では、下記に記載している手 順で出力することができます。また、最新のVer1.04からは、商品情報に登録してある「個別情 報」を星取表に反映させることもできます。

。<br>※ Ver1.04のダウンロードについては右下「ユーザー様専用サービスへのアクセス方法」をご覧 下さい。

#### Ⅰ. 棚割モデルごとの商品採用状況を確認する

星取表を作成する際は、棚割モデルを閉じておく必要があります。

- ①.帳票作成・≪集計帳票≫から「星取表」を選択します
- ②. ≪棚割モデル選択≫から出力対象の棚割モデルを選択します
- ③.「出力項目」に選択可能項目から「商品名」など、出力したい項目を選択します
- ④.「出力基準」で「棚割モデル情報」を選択します
- ⑤.個別情報の内容を表示させたい場合は「基準商品情報」の一覧から「店舗/企業」を選択します ⑥.「出力先」で出力したい形式(プリンタ,Excel,PDF)を選択して、≪実行≫をクリックします
	- ※ 「出力基準」を「棚割モデル情報」にした後、「一覧表示(店)」の項目にチェックを入れ て出力すると、棚割モデルに割り付いている店舗/企業も同時に確認できます。

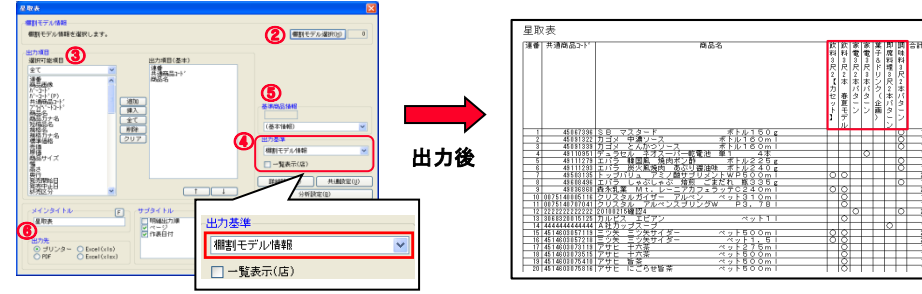

#### Ⅱ. 店舗/企業単位の商品採用状況を確認する

「出力基順」で「店舗/企業」を選択すると、店舗/企業単位の視点に切り替えて、どの店舗で何 の商品を取扱っているのかを確認できます。

※ 「出力基準」に「店舗/企業」を指定し、「一覧表示(モデル)」の項目にチェックを入れて 出力すると、店舗/企業がどの棚割モデルに割り付いているのかを表示できます。 この設定で出力した場合は、店舗/企業ごとの採用している商品と、その店舗/企業がどの 棚割モデルに割り付いてるのかを確認できます。

# 棚割モデルに店舗を割り付ける

星取表で、店舗や企業単位の商品取り扱い状況を出力するには、事前に棚割モデルへ店舗/企業を 割り付ける作業が必要です。棚割モデルを複数の店舗/企業に展開している場合に活用できます。

※ 星取表を出力する際に、棚割モデル割付未設定時、確認画面が表示されます。未設定の場合は 出力できないため、確認画面で≪OK≫をクリックして棚割モデル割付画面を表示し、店舗/ 企業の割り付けを行なって下さい。

#### <操作手順>

- 1. 棚割操作・一括編集・≪棚割モデル割付≫を クリックします。
- 2. ≪棚割モデル選択≫から、割り付けたい棚割 モデルを選択します。

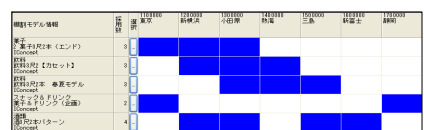

|基本設定(1) <mark>| 基本設定(2) |</mark> 基本設定(3) | サーバー | 31

12.01.01.17

**RID XM7** 

TOMOTH ○未使用

建築手室山

**Contractor C** mecon

**La** marco

mi<sup>n</sup> mosic

C vzs-un  $11$ **TITI** withhold **CO** ANNEO

- 3.縦軸に棚割モデル、横軸に店舗/企業が表示されます。 店舗/企業を割り付けたいセルでダブルクリックします。 (青色=割り付け,白色=未設定)
- 4.割り当て完了後、≪実行≫すると設定完了です(実行しないと反映されません)。

#### ■ 棚割モデルの割付対象を変更する場合

棚割モデルを店舗/企業どちらに割り付けるのかを 環境設定から変更することができます。

#### <操作手順>

- 1. 棚POWERボタン・≪環境設定≫をクリックします。
- 2.[基本設定(2)]タブの「棚割モデル割付」より割り 付け対象を選択して≪設定≫をクリックします。

#### 年末年始の営業について

サポートセンターの年末年始の営業は下記の通りです。

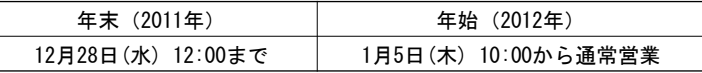

今年も1年お世話になりました。来年もどうぞよろしくお願いいたします。

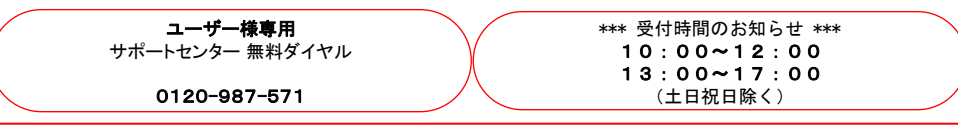

#### ユーザー様専用ページへのアクセス方法

ダウンロードサイトへのアクセスにはパスワードが必要となり、 バージョンアップCDのお届けと同様、正規ユーザー様のみ利用いただくことが可能です。

 $\mathbb{N}$  . The set of the set of the set of the set of the set of the set of the set of the set of the set of the set of the set of the set of the set of the set of the set of the set of the set of the set of the set of t

流通マーケティング講座は正規ユーザー様へのサービスとなります。

バイヤーと商談する場合、ただ商品・サービスを売り込むのではなく、相手の抱えている問題なり課題

はちゃくはないです。 - - - - - - - - - 下記、弊社ホームページよりユーザー様専用の - - $\mathbf{b} = \mathbf{b}$  ,  $\mathbf{b} = \mathbf{b}$  ,  $\mathbf{b} = \mathbf{b}$  ,  $\mathbf{b} = \mathbf{b}$  ,  $\mathbf{b} = \mathbf{b}$  ,  $\mathbf{b} = \mathbf{b}$  ,  $\mathbf{b} = \mathbf{b}$  ,  $\mathbf{b} = \mathbf{b}$  ,  $\mathbf{b} = \mathbf{b}$  ,  $\mathbf{b} = \mathbf{b}$  ,  $\mathbf{b} = \mathbf{b}$  ,  $\mathbf{b} = \mathbf{b}$  ,  $\mathbf{$ ID・パスワードを入力の上ご参照ください。

**こつの意用ID・パスワードはFAX送信させていただいております** しながら、相手相手(スペッシュメージ・コン) まっちゃ おおし インター・シー おおおし しょうかい あいしょう 最新の「インフォメーション」をご参照ください。

- カウンセミナー&コラム → 流通マーケティング講座

a different part of the state of the state of the state of the state of the state of the state of the state of the state of the state of the state of the state of the state of the state of the state of the state of the sta <u>・・・・。 1, man conception gpy conception etc.</u>

 b ) 問題を明確にする技術 **アイスの** etc. のように、第86回の内容は 「セールス技術 3」 です。

#### サポートセンタートピックス No.65

● Q&Aを使用シーン別に細かく再構成しました

・両社でP. D. C. A. を回す体制 etc

0 100 200 300 400

Q&Aは毎月、追加/更新しており、現在約100件公開しております。今回、件数の増加に伴ない、更に細かなカ テゴリー分けを行ないました。より目的のQ&Aを見つけ易い構成に改善しているため、棚POWERの操 作で不明点がある場合は、ぜひQ&Aをご活用ください。

■Q&A掲載場所

— <del>-</del><br>【IConceptホームページトップ→サポートセンター→よくあるご質問Q&A検索 「棚POWER2011ご利用の方はこちら」】

http://faq.iconcept.co.jp/ ※棚POWER起動後、[ヘルプ]-[Webページ]-「Q&A」からも確認いただけます

#### その他 小売業 薬・メーカー,卸 日雑卸 日雑メーカー 食品卸 食品メーカー ■ 導入社数 その他 小売業 薬・メーカー,卸 日雑卸 日雑メーカー 食品卸 食品メーカー ■ 導入台数 棚POWER導入数【1132社 7966セット】 ※企業ライセンス・ATW版含む 2011年12月01日現在

#### 0 1000 2000 3000 4000

## 流通マーケティング講座 86 流通マーケティング講座 87

V…バイヤーの仕入れ注中プロセフ大理解ナス

メーカー・セールスグ学成正工場った 流通マーケティング講座は正規ユーザー様へのサービスとなります。

 問題解決の方法が見付かる 下記、弊社ホームページよりユーザー様専用の ↓ **ID・パスワードを入力の上ご参照ください。 しつづつ 専用ID・パスワードはFAX送信させていただいております ウェスの大きな売りです。 最新の「インフォメーション」をご参照ください。** 

# **・・・・・・セミナー&コラム → 流通マーケティング講座**

現状に特別問題がないので必要ない……………不要感が有る <http://www.iconcept.co.jp/series/marketing/index.htm>

# **の**<br>第87回の内容は 「セールス技術 4」 です。

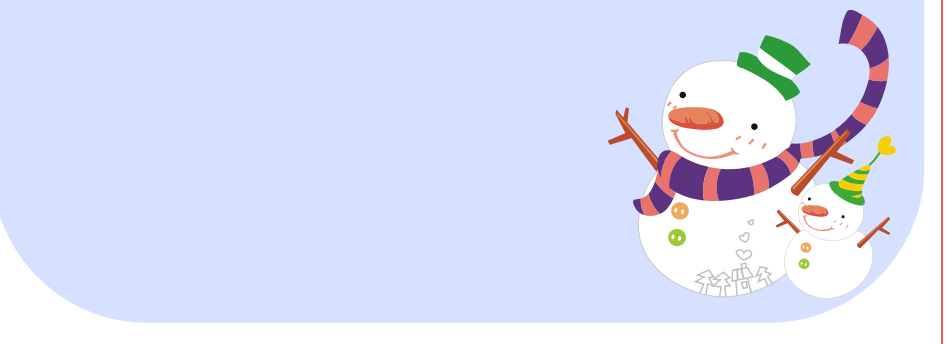

#### - 棚POWER インフォメーションVol.95 - All Rights Reserved.Copyright IConcept